# **Carnival**

апр. 18, 2022

#### Содержимое:

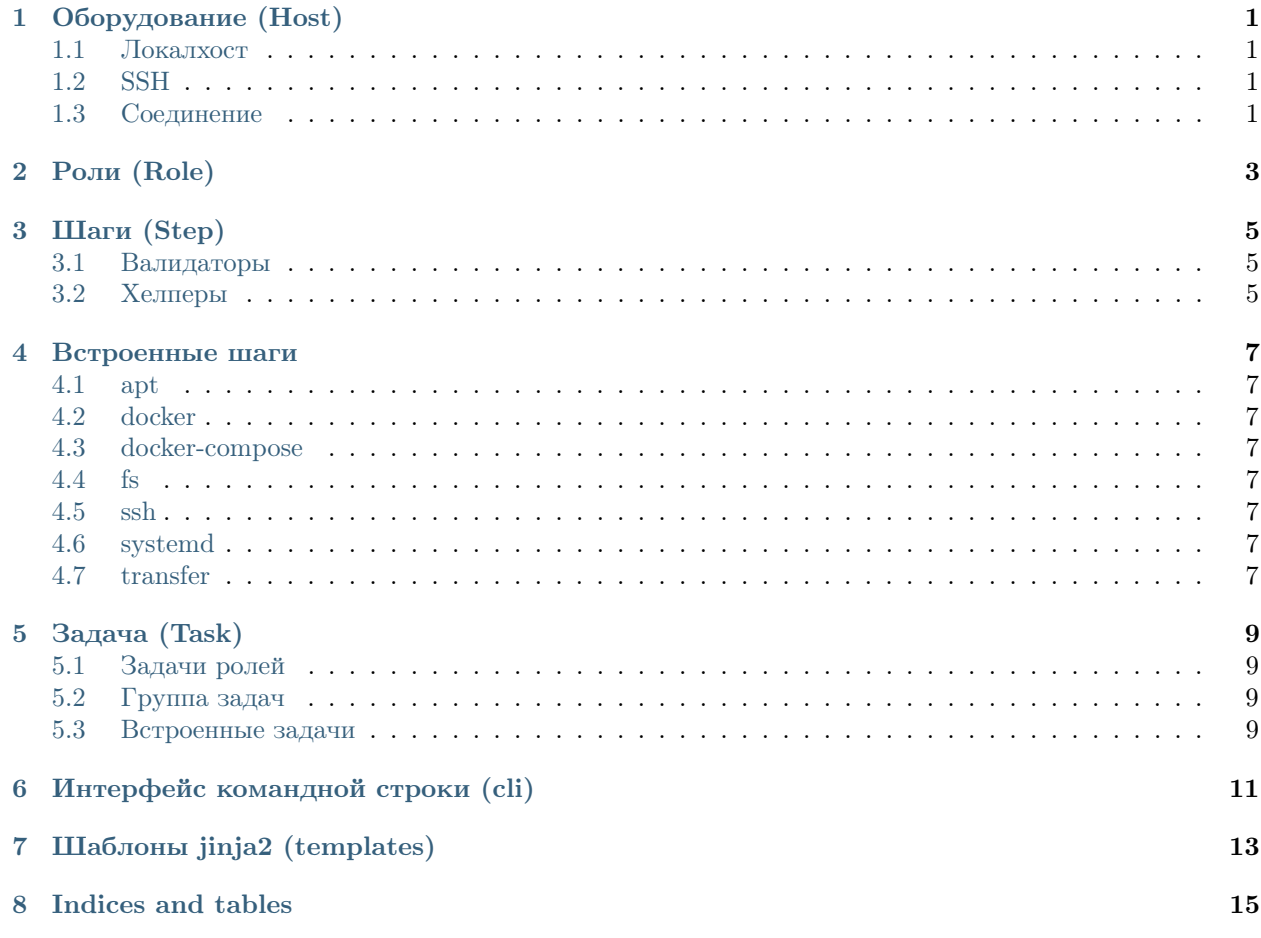

Оборудование (Host)

- <span id="page-4-1"></span><span id="page-4-0"></span>1.1 Локалхост
- <span id="page-4-2"></span>1.2 SSH
- <span id="page-4-3"></span>1.3 Соединение

<span id="page-6-0"></span>Роли (Role)

Шаги (Step)

#### <span id="page-8-1"></span><span id="page-8-0"></span>3.1 Валидаторы

<span id="page-8-2"></span>3.2 Хелперы

Встроенные шаги

#### <span id="page-10-1"></span><span id="page-10-0"></span>4.1 apt

- <span id="page-10-2"></span>4.2 docker
- <span id="page-10-3"></span>4.3 docker-compose
- <span id="page-10-4"></span>4.4 fs
- <span id="page-10-5"></span>4.5 ssh
- <span id="page-10-6"></span>4.6 systemd
- <span id="page-10-7"></span>4.7 transfer

Задача (Task)

#### <span id="page-12-1"></span><span id="page-12-0"></span>5.1 Задачи ролей

<span id="page-12-2"></span>5.2 Группа задач

#### <span id="page-12-3"></span>5.3 Встроенные задачи

carnival имеет встроенные задачи для удобства использования

 $\Gamma$ лава  $6$ 

<span id="page-14-0"></span>Интерфейс командной строки (cli)

 $\Gamma$ лава  $\overline{7}$ 

<span id="page-16-0"></span>Шаблоны jinja2 (templates)

Indices and tables

- <span id="page-18-0"></span> $\bullet\,$  genindex
- $\bullet \hspace{0.5em} \text{modindex}$
- $\bullet\,$  search